# KLiC AutoCAD **(KLiC Certificate in AutoCAD)**

#### **AutoCAD**

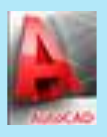

**Skills:** File Formats used in AutoCAD, Working with Line object, Erasing Objects, Using the Grid, Snap, Setup Drawing Units & Limits, Using Absolute Cartesian Method, Using Relative Cartesian Method, Using Polar Coordinate Method, Using Dynamic Input to Draw Objects, Drawing an ARC, Drawing SPLINE n POLYLINE, Drawing an RECTANGLE & POLYLINES, Using POINT, Using HATCH and GRADIENTS, Running OSnap & OSnap Tracking, Using GRIPS & Object Properties, Create a Window and Copy it to Various Locations, Creating Text Style, Editing Dimensions, Create Draft Passage, Staircase & Lift

**Outputs**: Aluminum Glass, Computer Institute Plan, Swimming Pool, Pipe section, Chairs, Table, Floor Plan

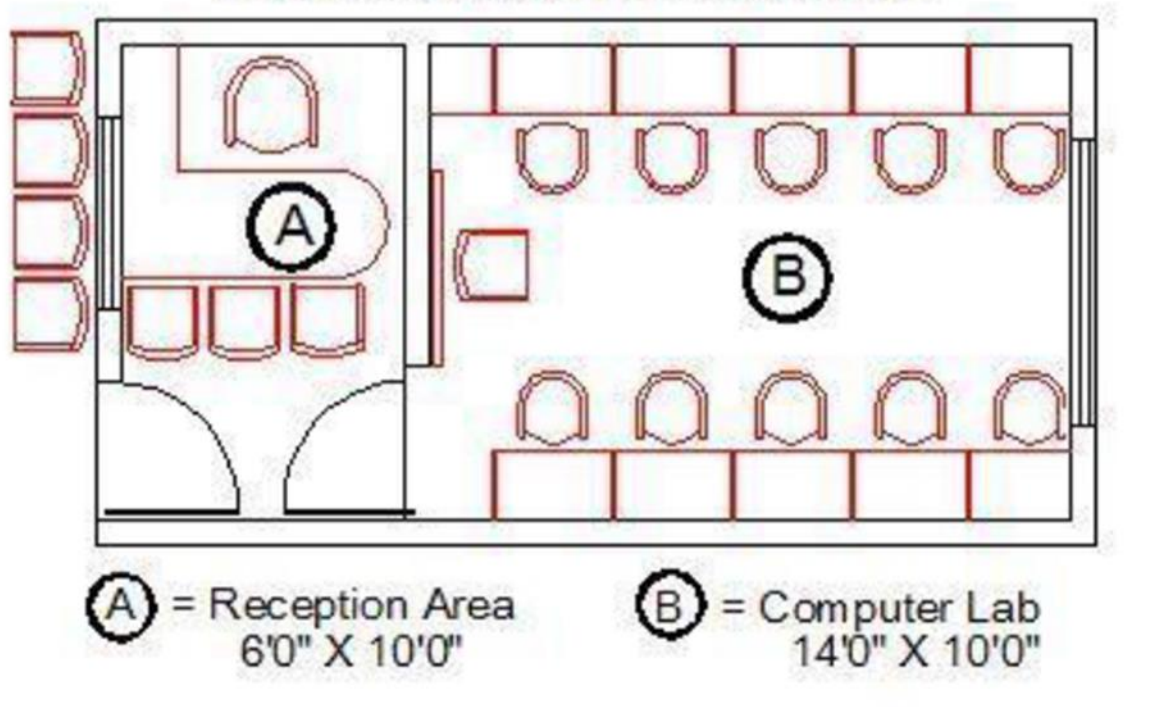

## COMPACT COMPUTER INSTITUTE

Computer Institute Plan

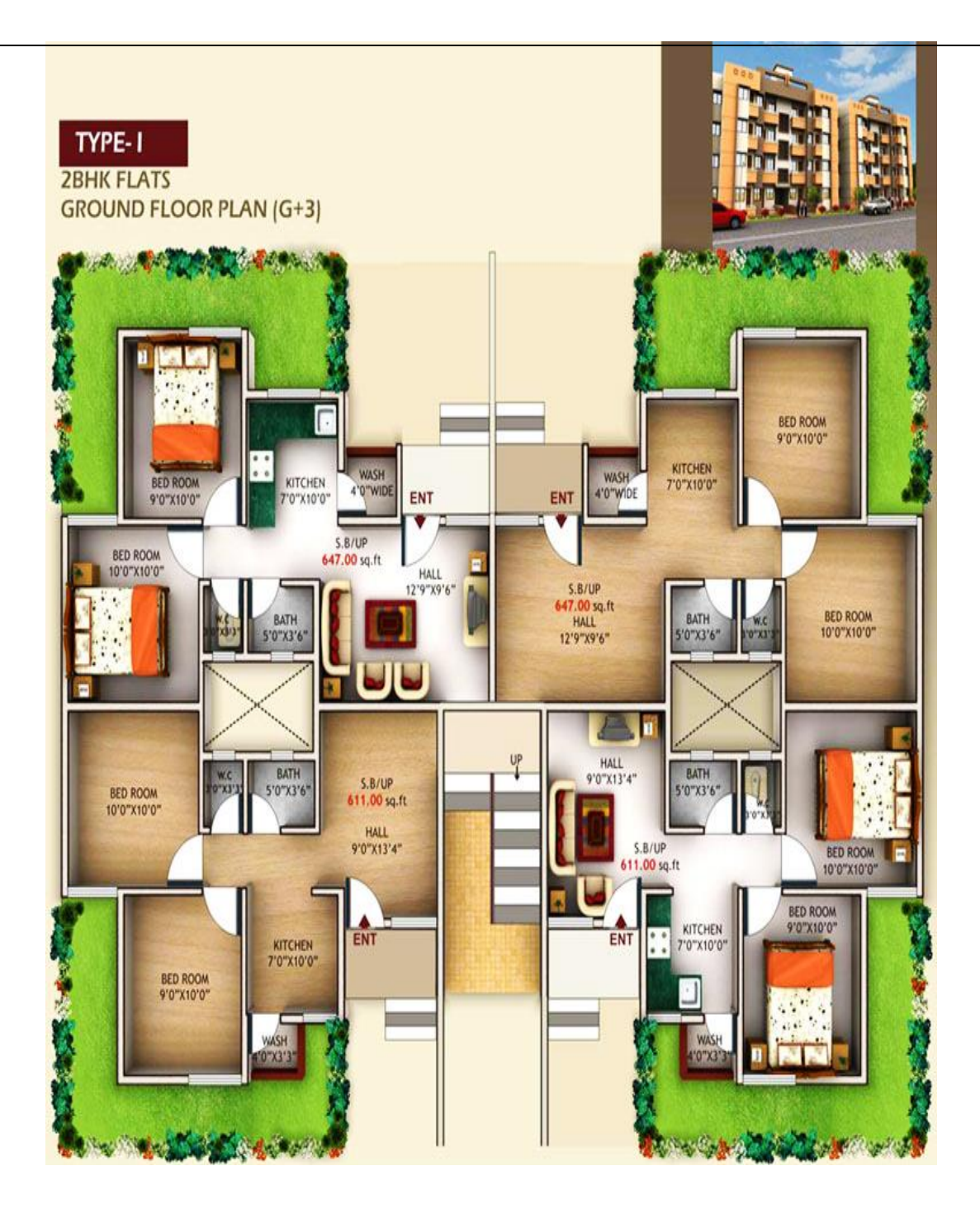

Floor Plan

## **Detailed Syllabus**

## **KLiC AutoCAD**

## **Introduction to AutoCAD**

- Introduction to CADMAN
- Introduction to AutoCAD
- User Interface of AutoCAD

• File Formats used in AutoCAD

#### **Working with AutoCAD**

- Introduction
- Working with Line object
- Erasing Objects
- Using the Grid
- Snap
- Setup Drawing Units & Limits

#### **Input Data: Cartesian & Polar Method**

- Introduction
- Coordinates & Coordinate System
- Using Absolute Cartesian Method
- Using Relative Cartesian Method
- Using Polar Coordinate Method
- Using Polar Tracking Method
- Using Dynamic Input to Draw Objects

#### **Creating Objects**

- Drawing an ARC
- Drawing SPLINE n POLYLINE
- Drawing CIRCLE n DONUT
- Drawing an ELLIPSE
- Drawing a RECTANGLE & POLYLINES
- Using POINT
- Using HATCH and GRADIENTS

#### **Modifying Objects**

- Modify Objects MOVE
- Modify Objects COPY
- Modify Objects ROTATE
- Modify Objects OFFSET
- Modify Objects MIROR
- Modify Objects SCALE n STRETCH
- Modify Objects TRIM n EXTEND
- Modify Objects CHAMFER
- Modify Objects FILLET
- Modify Objects BREAK n JOIN
- Modify Objects ARRAY

## **Object Snap, Selection & Properties**

- Object Snap OSNAP
- Running OSnap & OSnap Tracking
- Different Methods of Object Selection
- Using GRIPS & Object Properties

### **Navigation Controls: Zoom & Pan**

- Objectives
- Concept of Zoom & Pan
- Zoom All
- Zoom Extents
- Zoom Real time
- Zoom Center
- Zoom Scale
- Zoom Previous
- Zoom Window
- Zoom Object
- Zoom Dynamic
- Using Pan

## **Annotation: Text & Dimensioning**

- Adding Text to Drawing
- Creating Text Style
- Creating Multiline Text
- Adding Dimensions
- Dimension Styles
- **•** Editing Dimensions

### **Working with Layers & Blocks**

- Creating & Using Layers
- Creating & Using Blocks